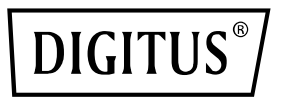

# **KVM Switch, 2 Port, 4K30Hz, USB-C/USB/HDMI in, HDMI out, Network**

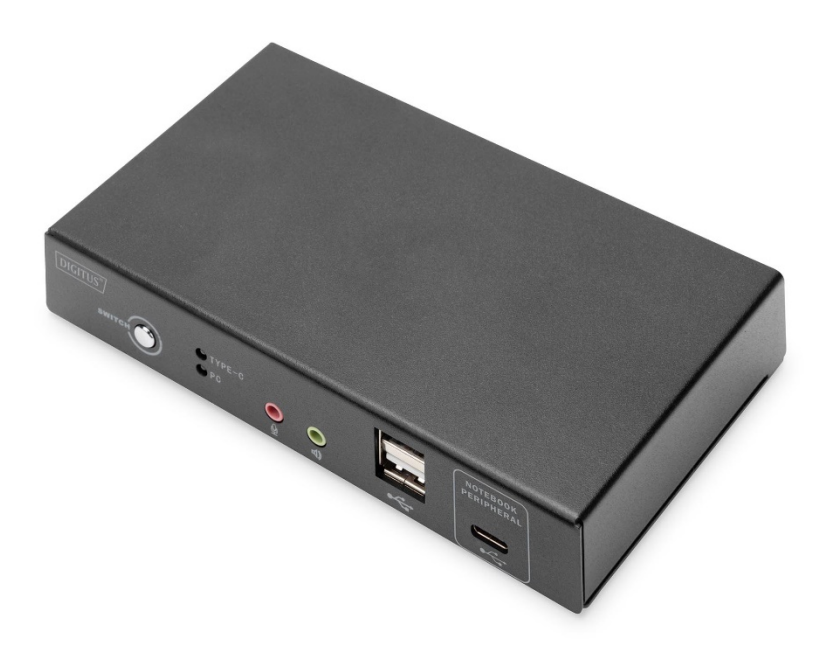

**Quick Installation Guide** DS-12901

#### **User Considerations**

The manufacturer has the right to modify and change the information, documents and specification tables contained in the manual without prior notice. The manufacturer will not warrant, express, imply or legally declare its contents or specifically deny its marketability and applicability for special purposes. The same applies to any sold and licensed manufacturer's software described in this manual. If any defects in the software program are found after purchase, the Purchaser will be required to bear all necessary services, maintenance costs and any accidental or indirect damages caused by the software defects.

The manufacturer is not responsible for any radio and/or television interference caused by unauthorized adjustment of this equipment, and the user must correct the interference himself.

If the operating voltage setting is not correctly selected before operation, the manufacturer will not be responsible for any damage caused. **Make sure that the voltage is set correctly before use.**

Please read this guide carefully before the first use and keep it for future reference. The safety precautions contained here reduce the risk of fires, electrical shock and injuries when followed correctly.

#### **Regarding this Manual**

This user manual would assist you to effectively use product functions, including device installation, setting and operation procedures. For a better understanding of the contents of this manual see the following:

#### **Chapter 1 Introduction**

Introduces the rack KVM device system, including its functions, features and advantages, and describe and introduce its front and rear panel components.

#### **Chapter 2 Hardware Installation**

Explains how to install this product.

#### **Chapter 3 Basic Operation**

Explains the basic operation concept of KVM switcher.

#### **Appendix**

Provides specification table and other technical information related to KVM switches.

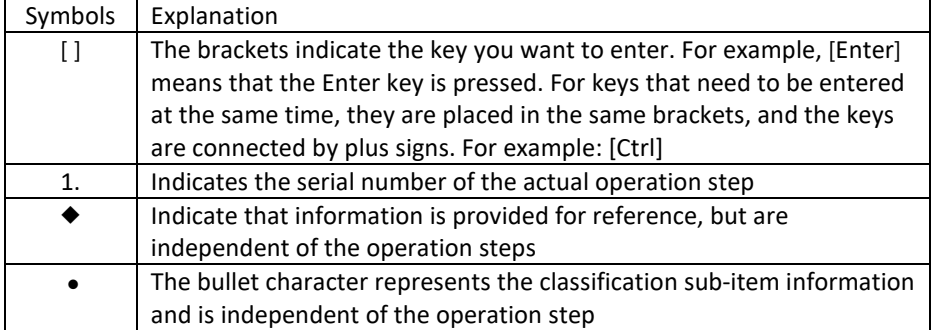

#### **Explanation of Common Terms**

## **Table of Contents**

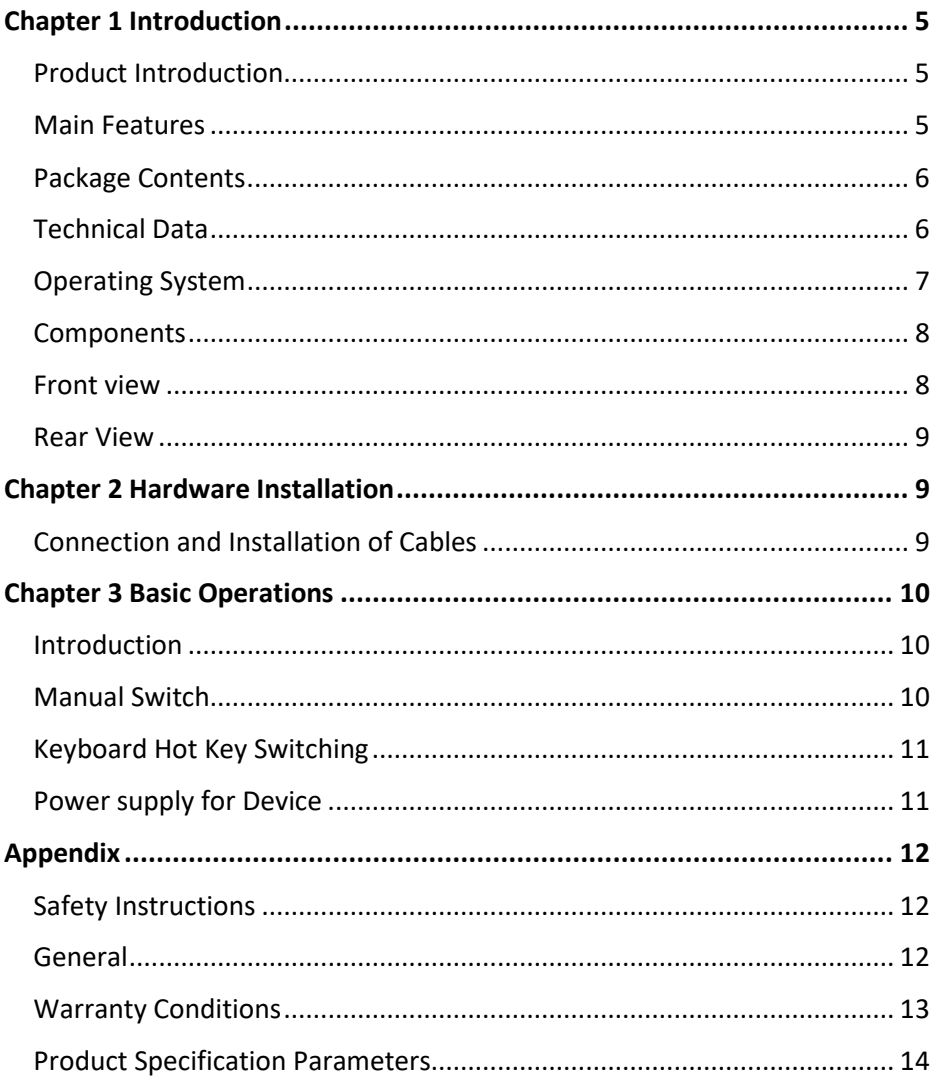

## <span id="page-4-0"></span>**Chapter 1 Introduction**

### <span id="page-4-1"></span>**Product Introduction**

The DIGITUS® 2-port KVM switch with USB-C™ and network connectivity gives you the ability to control two 4K-capable PCs from a single USB keyboard and mouse. Conveniently switch between the two PCs at the touch of a button, eliminating the need to reconnect all cables. The Gigabit network port provides convenient access to the network via the additional USB-C™ port. The output to a monitor is done via the integrated HDMI output. Audio signals from the microphone and speakers can also be switched. In addition, another USB-C™ port and two USB A (2.0) ports are available on the front, which can be used for further peripherals such as USB sticks or external hard drives. Status LEDs on the front of the switch show you the current status at all times. The slim switch is rounded off by the robust metal housing.

#### <span id="page-4-2"></span>**Main Features**

- Use one monitor, mouse and keyboard to operate two computers
- ◆ Support 1x USB-C™ notebook computer (incl. Macbook)
- Provide LAN connection to USB-C™ notebook computer via USB-C™ cable
- ◆ Support Power Charging to USB-C™ notebook computer via USB-C™ (Power adapter is not included)
- Provide 1xUSB3.0 USB Type-C™ hub to USB-C™ notebook computer
- ◆ Support HDMI 4K / 30Hz display
- $\bullet$  Integrated USB hub with 2 x USB 2.0 ports for peripheral devices
- KVM powered via USB bus power or external USB-C power input (optional)
- ◆ Switching 2 ports via push button or Hotkey
- $\bullet$  Plug and Play no drivers necessary

### <span id="page-5-0"></span>**Package Contents**

The DS-12901 switch package includes the following contents:

- ◆ 1 x KVM-Switch, 2-Port, HDM, USB-C™
- $\triangle$  1 x OIG
- ◆ 1 x KVM Cables 1.2m
- 1 x USB-C™ Cable 0.5m

Check and make sure that all parts are present and not damaged in transit. If you encounter problems, please contact your distributor.

In order to prevent damage to the machine or the device connected to the machine, please read this manual carefully and follow the instructions for installation and operation.

### <span id="page-5-1"></span>**Technical Data**

- $\bullet$  Inputs: 1 x HDMI computer, 1x USB-C™ computer, 1 x Gigabit network (RJ45), 2 x USB A (keyboard, mouse), 1x USB-C™ power (optional)
- ◆ Output: 1 x HDMI video
- $\triangleleft$  Additional connections on the front: 2 x USB A 2.0, 1 x audio input, 1 x audio output, 1 x USB-C™ (for USB-C™ computer only)
- ◆ Provide LAN connection to USB-C™ notebook computer via USB-C™ cable
- ◆ Audio in/out: 3.5 mm audio jacks
- ◆ LED status indicator on front: 2 x, shows active computer
- ◆ Switch: Switching PC1 / PC2
- $\triangle$  HDMI<sup>®</sup> version: 1.4
- $\bullet$  HDCP version: 1.4/2.2
- ◆ UHD resolution: 3840 x 2160p / 30 Hz
- ◆ Subsampling: YCbCr 4:4:4/ YCbCr 4:2:2/ YCbCr 4:2:0
- ◆ Bandwidth HDMI: 10.2 Gbps all channels (3.4 Gbps per channel)
- Color depth HDMI®: 24/36 bit (all channels).
- Power supply via USB-C™ port on the rear panel (Optional)
- $\bullet$  USB-C Power delivery: 20 V / 5 A / 100 W max.
- ◆ Operating temperature: 0°C ~ 50°C
- Storage temperature: -20°C ~ 60°C
- ◆ Operating humidity: 0% 80% RH (non-condensing)

### <span id="page-6-0"></span>**Operating System**

- Operating systems supported by remote users' computers include Windows XP and above
- The operating systems supported by the server connected to the switcher are shown in the following table:

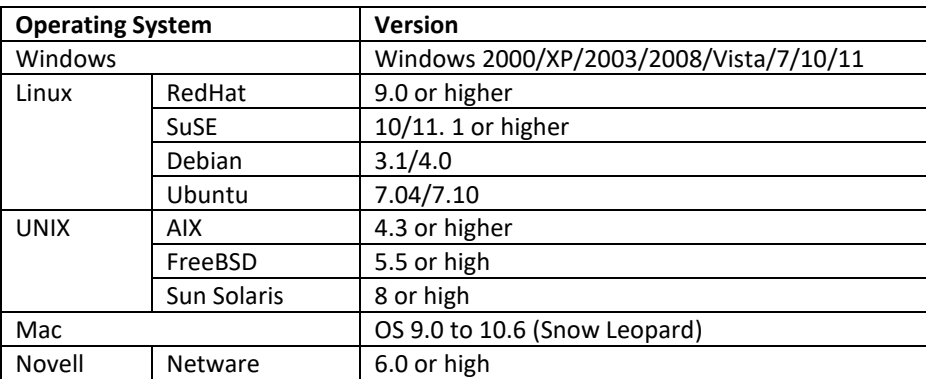

## <span id="page-7-0"></span>**Components**

## <span id="page-7-1"></span>**Front view**

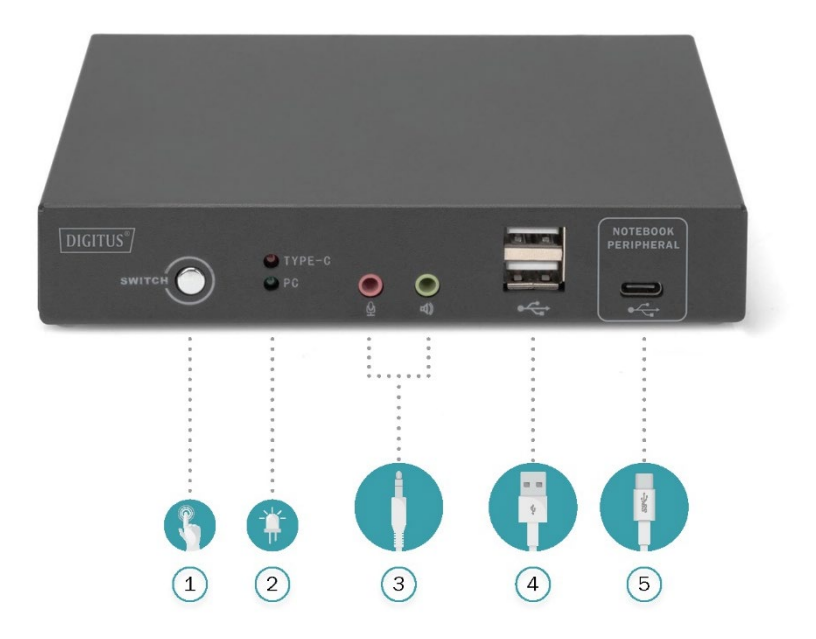

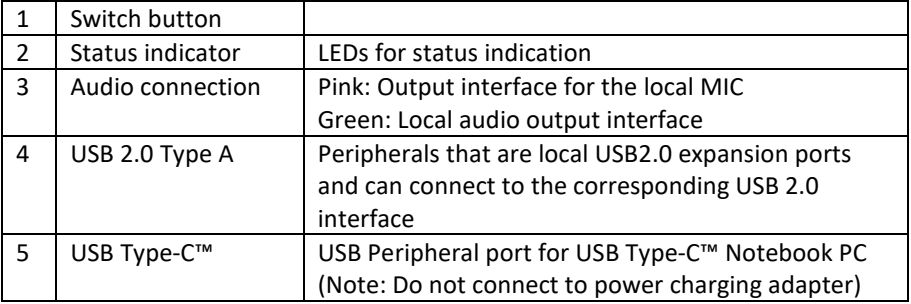

#### <span id="page-8-0"></span>**Rear View**

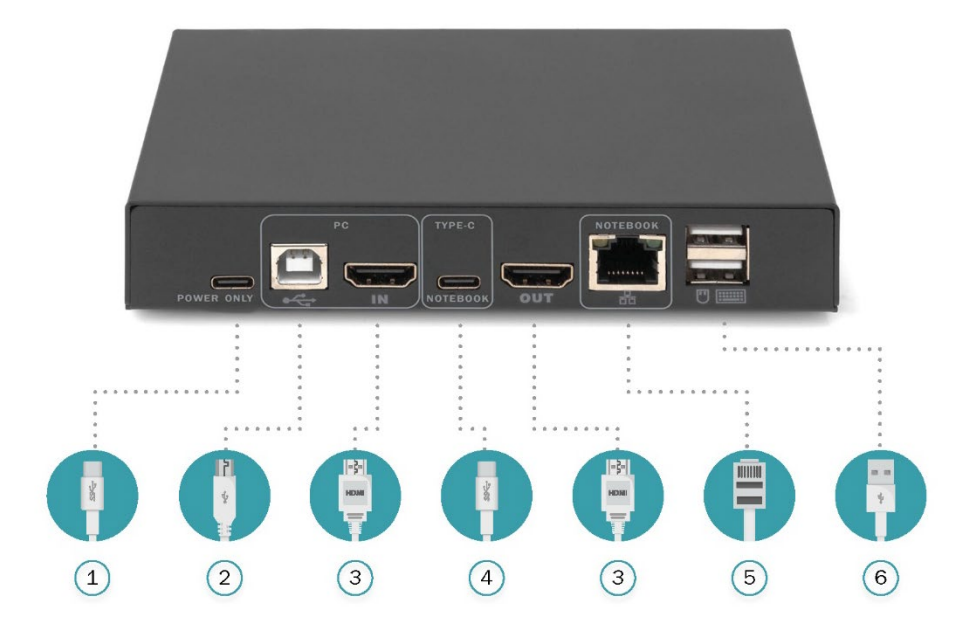

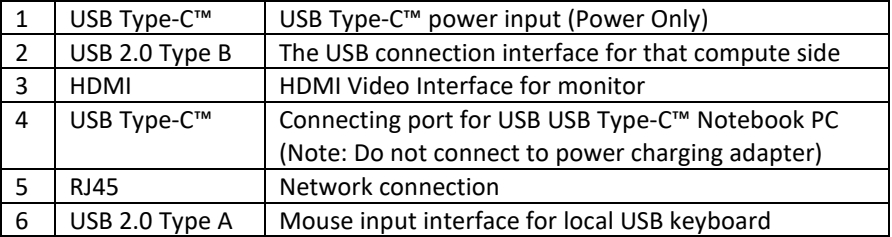

## <span id="page-8-1"></span>**Chapter 2 Hardware Installation**

#### <span id="page-8-2"></span>**Connection and Installation of Cables**

The KVM switch can be placed on any suitable plane and is sufficient to safely support the device with the weight of additional connecting wires. Please make sure that the plane is clean and there are no other sundries that will affect the ventilation and normal operation of the switch.

To install a 2-port desktop KVM device, follow these steps:

- 1. Insert the USB keyboard and USB mouse into the USB control port on the back panel of the device.
- 2. Connection HDMI display cable into the video output port on the rear panel of the device.
- 3. If you use a separate speaker and microphone, plug it into the control side analog signal audio port on the front panel of the device.
- 4. Connect the HDMI Computer with KVM cable (HDMI and USB)
- 5. USB USB TYPE-C™ notebook computer is connected to the rear panel of the KVM with corresponding connection cable included.
- 6. Connection an extra USB power. (This is **Optional**, Power adapter is **NOT** included) If connecting an extra USB Type-C™ power to KVM. It is not only provide KVM power, KVM can also power charging Notebook PC.
- 7. Turn on the monitor.
- 8. Turn on the computer.
- 9. KVM can obtain the power for the device to work through USB or TYPEC interface connected to the computer. After the device is powered, only the lights on the front panel are lit accordingly. The default port is the notebook computer port connected to USB TYPE-C™, and the red indicator light is lit.
- 10. The user can select the port from **SWITCH button** or press keyboard hotkey: **Left [shift] + Right [shift]**

## <span id="page-9-0"></span>**Chapter 3 Basic Operations**

#### <span id="page-9-1"></span>**Introduction**

There are two ways to access the computers: the combined hot key on the keyboard or Push button in front of the KVM switch

#### <span id="page-9-2"></span>**Manual Switch**

<span id="page-9-3"></span>The user only needs to press the button on the KVM front panel, and the buzzer will send out a prompt tone to indicate that the switch port action is successful, and the USB, audio and video signals of the corresponding port will be switched to the local corresponding port.

### **Keyboard Hot Key Switching**

#### **Port Switch Operation: Left [shift] + Right [shift]**

Operation Instructions:

- 1. After the device is powered on, the default port is USB Type-C™ notebook computer connection port, and the red indicator light on the panel is lit.
- 2. Hotkey operation is performed once, and the port is changed once, thus circulating.
- 3. If the connected peripherals are printers, mobile hard disks… etc., please do not switch ports during data transmission, otherwise data transmission errors may occur.

### <span id="page-10-0"></span>**Power supply for Device**

There are three power supply modes for this KVM switch product:

- 1. The user can choose an adapter power supply conforming to USB Type-C<sup>TM</sup> PD standard to connect the device and provide the power needed for operation.
- 2. Users can choose the USB interface of the PC and use the USB of the PC to provide the power required by the device.
- 3. If the USB USB TYPE-C™ interface of the user's notebook computer can provide power output function, it can also provide power supply for the device through USB Type-C™.
- **Note:** The external TYPEC interface of this product can provide power output for downlink connection device. The application of this mode needs to ensure that the device has a power adapter matching the corresponding power supply. The TYPEC power adapter supports a power supply capacity of up to 100W W. For example, users only need simple applications, and can provide power through USB of PC or TYPEC of notebook computer. Users use the application mode of power mismatch, which may cause the device to work abnormally or not. Please check whether the application of the device needs to add additional power adapters before using.

## <span id="page-11-0"></span>**Appendix**

#### <span id="page-11-1"></span>**Safety Instructions**

#### <span id="page-11-2"></span>**General**

- ◆ This product is for indoor use only.
- ◆ Please read all the instructions and use them for future reference.
- $\bullet$  Follow all warnings and instructions on the equipment.
- $\bullet$  Do not place this equipment on any unstable plane (such as carts, shelves, tables, etc.). If this equipment falls, it will be seriously damaged.
- ◆ Do not use this equipment near water.
- $\bullet$  Do not place this equipment next to or above the radiator or heating equipment.
- $\bullet$  The enclosure of this equipment is equipped with slots for heat dissipation and ventilation. In order to prevent overheating during operation, do not block or cover the openings.
- $\bullet$  This equipment should not be placed on a soft surface (such as bed, sofa, blanket, etc.), which will block the fan opening, nor should it be placed in a sealed environment unless proper ventilation has been provided.
- $\bullet$  Do not spill any liquid on the equipment.
- $\bullet$  Before cleaning, the power supply of this equipment must be unplugged from the socket on the wall. Please do not use any liquid or foam wiping agent, please use wet cloth for cleaning.
- $\bullet$  Please use this equipment according to the power type on the label. If you are not sure whether the power type is available, please contact your distributor or local power company.
- This equipment is designed and applied to IT power distribution system with 100V ~ 230V phase-to-phase voltage.
- $\bullet$  In order to prevent damage to your equipment, it is very important for all equipment to be properly grounded.
- Do not place anything on the power cord or connection line and arrange the wiring path of the power cord and connection line to avoid tripping over it.
- $\bullet$  If the equipment uses an extension line, ensure that the total power of all products using the line does not exceed the current carrying capacity of the line. Ensure that the total current of all products plugged into wall sockets does not exceed 15A.
- ◆ Please select equipment such as sudden wave suppressor, regulator or uninterruptible power system (UPS) to help prevent your system from experiencing sudden and instantaneous increase and decrease of power.
- $\bullet$  Please properly fix the connecting wire and power cord of the system to ensure that nothing presses on the cable.
- $\bullet$  Do not insert anything into the machine through the slots in the housing, which may come into contact with dangerous voltage points or cause short circuit of parts and lead to the risk of fire or electric shock.
- Please do not try to repair this equipment by yourself, please find qualified service personnel to obtain support services.
- $\bullet$  If any of the following circumstances occur, please unplug the power supply of this equipment from the wall socket and hand it over to qualified service personnel for repair.
	- Damaged or worn power cord or plug
	- Liquid is sprinkled into the equipment
	- The equipment was drenched by rain and water
	- The equipment has fallen or the enclosure has been damaged
	- The functions of this equipment have obviously changed
	- After following the operation instructions, the equipment cannot operate normally
- Only the control functions covered in the operation instructions are adjusted, and other improper operations may cause damage, so that more extensive operations by qualified personnel are required to repair.

### <span id="page-12-0"></span>**Warranty Conditions**

The maximum compensation borne by the Company shall not exceed the amount paid by the customer for the product. In addition, the Company does not bear the direct, indirect, special, accidental or consequential damages caused by the use of this product or the CD and documents attached to this product.

The Company will not warrant, express, imply or legally declare the contents and purposes of this document, and specifically deny its quality, performance, marketability or applicability for special purposes.

Distributors reserve the right to modify or upgrade equipment or documents and are not obliged to notify any individual or individual of the contents of the modification or upgrade. For further enquiries, please contact the distributor.

## <span id="page-13-0"></span>**Product Specification Parameters**

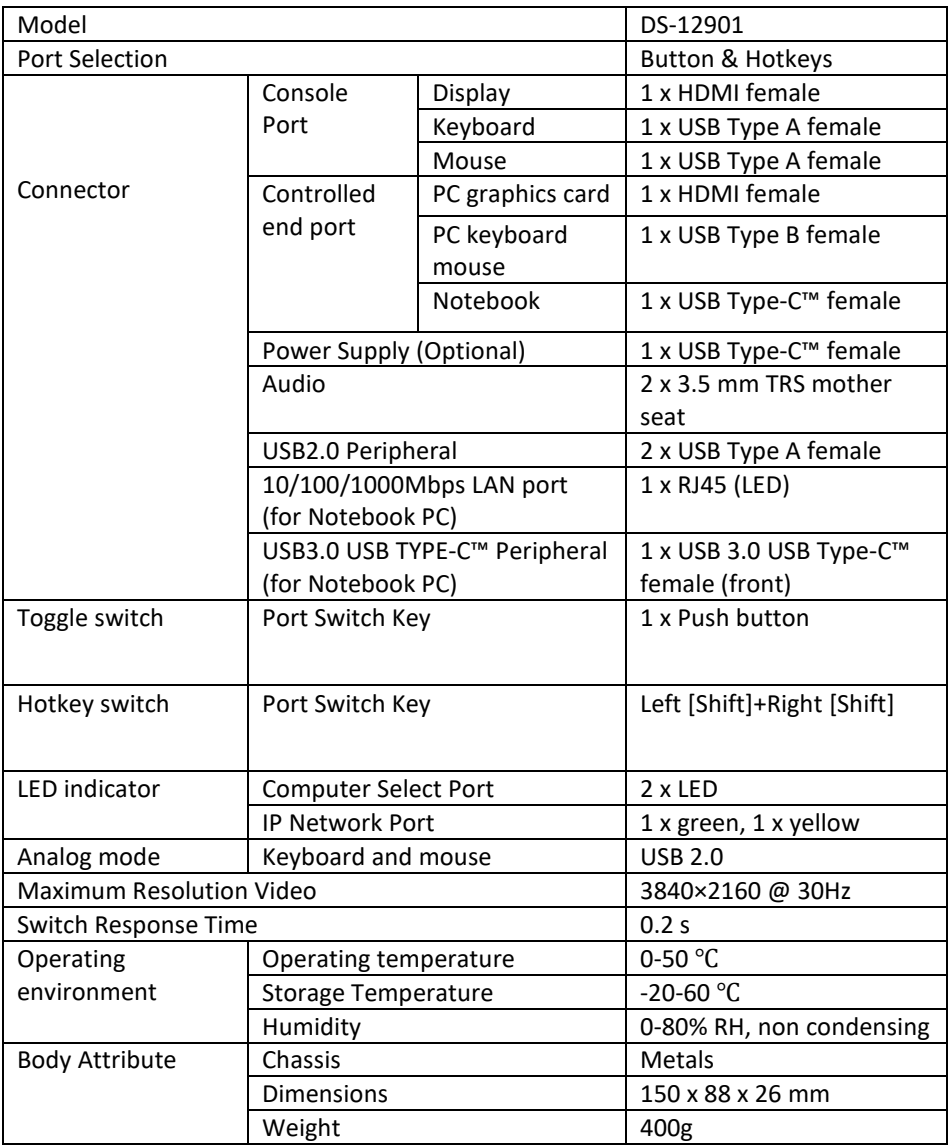

Hereby Assmann Electronic GmbH, declares that the Declaration of Conformity is part of the shipping content. If the Declaration of Conformity is missing, you can request it by post under the below mentioned manufacturer address.

#### **[www.assmann.com](http://www.assmann.com/)**

Assmann Electronic GmbH Auf dem Schüffel 3 58513 Lüdenscheid Germany

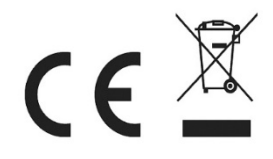